## Disable Pop-Ups Blocker in Firefox

## **Software:** Mozilla Firefox - Pop-ups **Platform:** Mac

Pop-up windows, or pop-ups, are windows that appear automatically without your permission. In Firefox, pop-up blocking is turned on by default. Below are instructions for disabling pop-up blockers and choosing which sites are allowed to open pop-up windows.

## Mac Firefox File Edit View History Bookma **About Mozilla Firefox** 1. From the Firefox Menu select **Preferences** Preferences. 噐 2. Select the tab **Content** Services  $\bullet$ Content  $\Box$  $\triangle$  $\mathbf{0}$ ন  $03$ To use! Main Tabs Content Privacy Security Advanced **Applications** Block pop-up windows Exceptions...

- 3. Uncheck the box **Block Pop-up Windows** or choose to ONLY allow pop-ups in Moodle by clicking the button **Exceptions**.
- 4. Type in the window moodle.lclark.edu and click **Allow**.

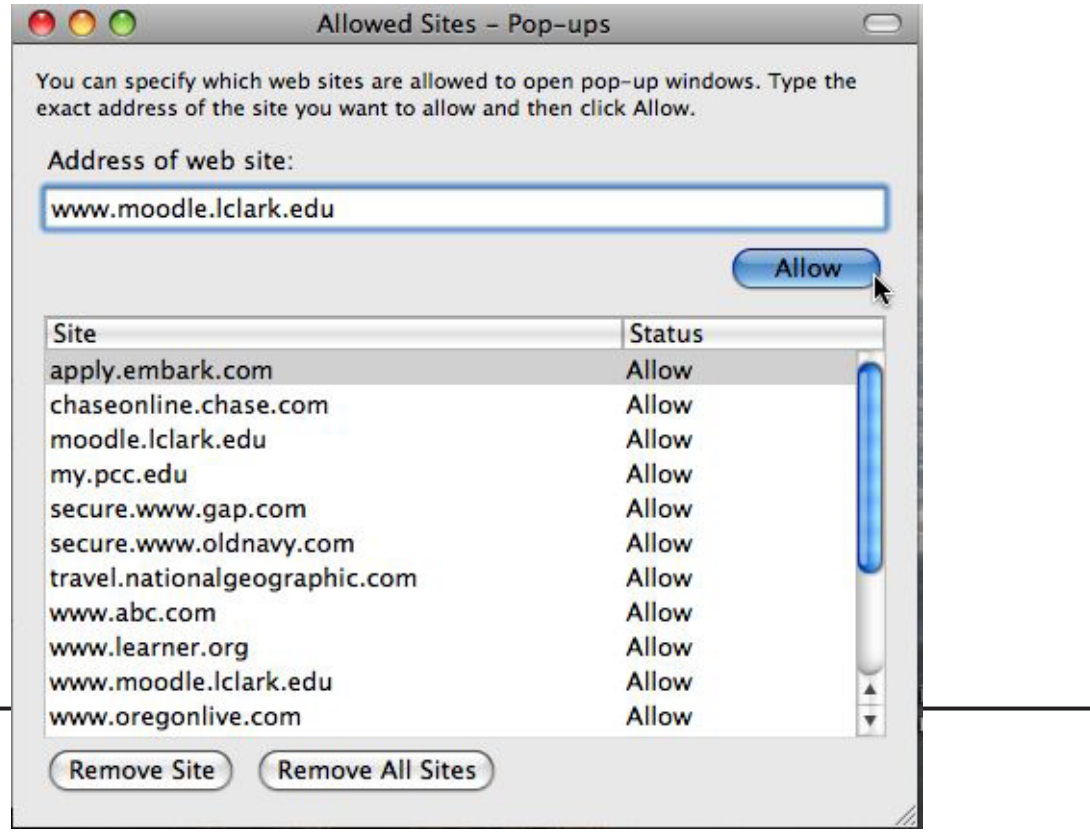